## Guide to Finding International Region Meeting Recordings on the AOC Website

## Website = <u>www.crows.org</u>

You must be logged in to view the recording.

1. This is the web-site home page. Under the "membership" tab select "AOC communities".

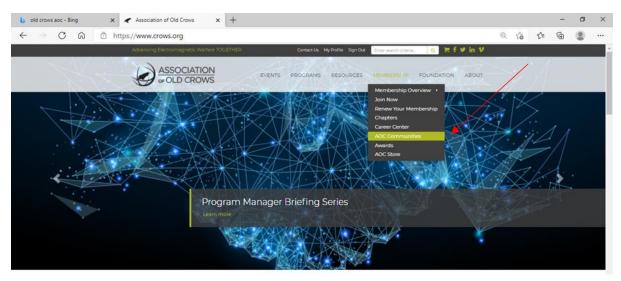

2. Click the "Groups" Tab

|                          |                                                                 | Welcome, Sue Robertson + 🧟 Q Search                                                                                                    |
|--------------------------|-----------------------------------------------------------------|----------------------------------------------------------------------------------------------------|
| 🕼 My Feed 🖪 My Profile Q | t Directory 🕰 Messages 💽 🕊 Connections 🕮 Groups 🍫 Quick Linka - |                                                                                                    |
|                          | Monte Add Phones       What's going on today?                   | You have not yet configured your time-zone preference for digest enails.           Configure Now                                                                                                    |
|                          | Nicole K. Zaretski<br>O 2 daya ago at 2.37 pm                   | - In the second second |

3. Scroll down and click on "Committees: International Region 1"

|           | CROWS        |                                                                                       |                          |                       | Welcome, Sue Robertson • | 🧟 😧 Search |
|-----------|--------------|---------------------------------------------------------------------------------------|--------------------------|-----------------------|--------------------------|------------|
| Ø My Feed | B My Profile | Q Directory 🕰 Messages 👩 🔩 Connections                                                | 🕮 Groups 💊 Quick Linka 🕶 |                       |                          |            |
|           |              |                                                                                       | Glorianne O'Neilin       |                       |                          |            |
|           |              |                                                                                       | Shelley Frost            |                       |                          |            |
|           |              |                                                                                       | Caleb Herr               |                       |                          |            |
|           |              |                                                                                       | a Jonathan Williams      |                       |                          |            |
|           |              | Q Actions +                                                                           |                          | % Group Quick Links + |                          |            |
|           |              |                                                                                       |                          |                       |                          |            |
|           |              | Committees: International Region I                                                    | Group administrators     |                       |                          |            |
|           |              | Registered Members This group is for all International Region 1 Chapters to get toget |                          |                       |                          |            |
|           |              | to share photos, news, ideas and more                                                 | Gue Robertson            |                       |                          |            |
|           |              |                                                                                       | Glorianne O'Nellin       |                       |                          |            |
|           |              | ✓ Manage Group O Actions -                                                            |                          | % Group Quick Links + |                          |            |
|           |              |                                                                                       |                          |                       |                          |            |
|           |              | Committees: Regional Directors Group                                                  | Group administrators     |                       |                          |            |
|           |              | 13 Registered Members                                                                 | Michael E. Ryan          |                       |                          |            |
|           |              |                                                                                       | Blain Bekele             |                       |                          |            |
|           |              |                                                                                       | 👍 Meron Bekele           |                       |                          |            |
|           |              |                                                                                       | Glorianne O'Nellin       |                       |                          |            |
|           |              |                                                                                       | Shelley Frost            |                       |                          |            |

4. Click on the link for "Meeting Recordings"

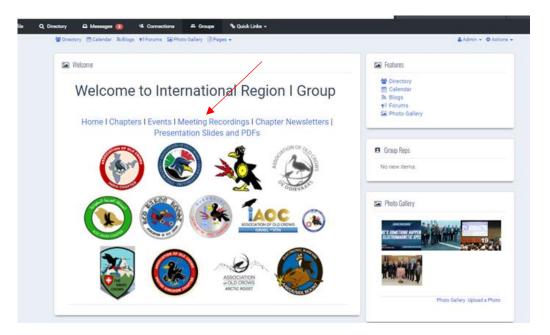

## 5. Click on the recording

| Meeting Recordings                                          |                                                               |                    |                        |
|-------------------------------------------------------------|---------------------------------------------------------------|--------------------|------------------------|
| Directory Colendar Skilloge #7Forume SePhoto Gallery (2Page |                                                               |                    | & Admin + O Actions +  |
|                                                             |                                                               |                    | Edn This Page          |
| Home I Chapters I Eve                                       | ents I Meeting Recordings I Cha                               | pter Newsletters ( |                        |
| Pr<br>Meeting Recordings                                    | ents I Meeting Recordings I Cha<br>esentation Slides and PDFs | + Add a F          | le 🔮 Manage Collection |
| Pr                                                          |                                                               |                    | le 👔 Manage Collection |
| Pr<br>Meeting Recordings                                    | esentation Slides and PDFs                                    | + Add a F          | le 🖹 Manage Collection |